# **sparkfun** *Release 0.9.0*

**Jul 15, 2019**

## Contents:

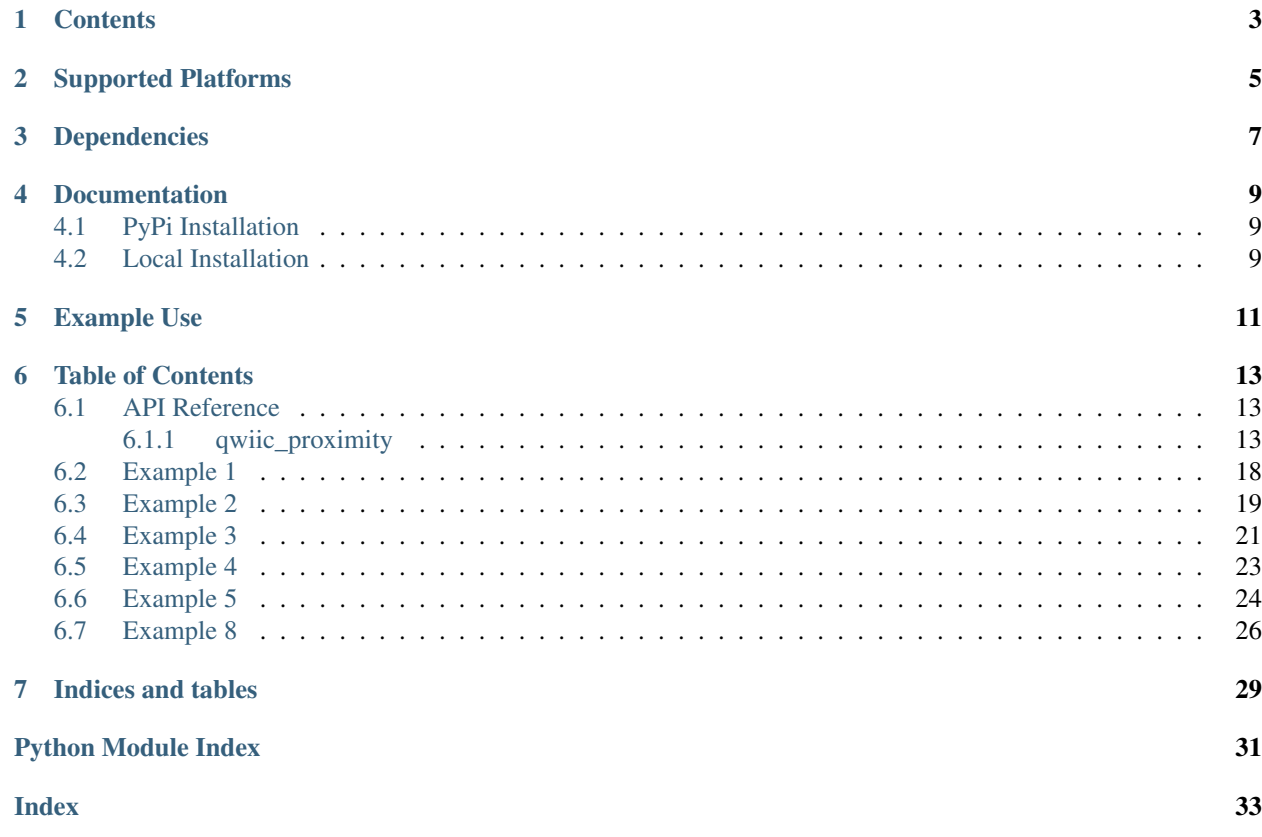

Python module to interface with the [Qwiic Proximity board.](https://www.sparkfun.com/products/15177)

This package is a port of the [SparkFun VCNL4040 Proximity Sensor Arduino Library](https://github.com/sparkfun/SparkFun_VCNL4040_Arduino_Library)

This package can be used in conjunction with the overall [SparkFun qwiic Python Package](https://github.com/sparkfun/Qwiic_Py)

New to qwiic? Take a look at the entire [SparkFun qwiic ecosystem.](https://www.sparkfun.com/qwiic)

## **Contents**

- <span id="page-6-0"></span>• *Supported Platforms*
- *Dependencies*
- *Installation*
- *Documentation*
- *Example Use*

## Supported Platforms

<span id="page-8-0"></span>The qwiic Proximity Python package current supports the following platforms:

- [Raspberry Pi](https://www.sparkfun.com/search/results?term=raspberry+pi)
- [NVidia Jetson Nano](https://www.sparkfun.com/products/15297)
- [Google Coral Development Board](https://www.sparkfun.com/products/15318)

Dependencies

<span id="page-10-0"></span>This driver package depends on the qwiic I2C driver: [Qwiic\\_I2C\\_Py](https://github.com/sparkfun/Qwiic_I2C_Py)

### Documentation

<span id="page-12-0"></span>The SparkFun qwiic Proximity module documentation is hosted at [ReadTheDocs](https://qwiic-proximity-py.readthedocs.io/en/latest/index.html)

### <span id="page-12-1"></span>**4.1 PyPi Installation**

This repository is hosted on PyPi as the [sparkfun-qwiic-proximity](https://pypi.org/project/sparkfun-qwiic-proximity/) package. On systems that support PyPi installation via pip, this library is installed using the following commands

For all users (note: the user must have sudo privileges):

```
sudo pip install sparkfun-qwiic-proximity
```
For the current user:

```
pip install sparkfun-qwiic-proximity
```
### <span id="page-12-2"></span>**4.2 Local Installation**

To install, make sure the setuptools package is installed on the system.

Direct installation at the command line:

python setup.py install

To build a package for use with pip:

python setup.py sdist

A package file is built and placed in a subdirectory called dist. This package file can be installed using pip.

```
cd dist
pip install sparkfun_qwiic_proximity-<version>.tar.gz
```
### Example Use

<span id="page-14-0"></span>See the examples directory for more detailed use examples.

```
import qwiic_proximity
import time
import sys
def runExample():
    print("\nSparkFun Proximity Sensor VCN4040 Example 1\n")
    oProx = qwiic_proximity.QwiicProximity()
    if oProx.isConnected() == False:
       print("The Qwiic Proximity device isn't connected to the system. Please check<sub>u</sub>
˓→your connection", \
            file=sys.stderr)
        return
    oProx.begin()
    while True:
       proxValue = oProx.getProximity()
        print("Proximity Value: %d" % proxValue)
        time.sleep(.4)
runExample()
```
### Table of Contents

### <span id="page-16-3"></span><span id="page-16-1"></span><span id="page-16-0"></span>**6.1 API Reference**

#### <span id="page-16-2"></span>**6.1.1 qwiic\_proximity**

Python module for the [SparkFun Qwiic Proximity Sensor Breakout][\(https://www.sparkfun.com/products/15177\)](https://www.sparkfun.com/products/15177)

This python package is a port of the existing [SparkFun VCNL4040 Proximity Sensor Arduino Library][\(https://github.](https://github.com/sparkfun/SparkFun_VCNL4040_Arduino_Library) [com/sparkfun/SparkFun\\_VCNL4040\\_Arduino\\_Library\)](https://github.com/sparkfun/SparkFun_VCNL4040_Arduino_Library)

This package can be used in conjunction with the overall [SparkFun qwiic Python Package][\(https://github.com/](https://github.com/sparkfun/Qwiic_Py) [sparkfun/Qwiic\\_Py\)](https://github.com/sparkfun/Qwiic_Py)

New to qwiic? Take a look at the entire [SparkFun qwiic ecosystem][\(https://www.sparkfun.com/qwiic\)](https://www.sparkfun.com/qwiic).

**class** qwiic\_proximity.**QwiicProximity**(*address=None*, *i2c\_driver=None*)

#### **Parameters**

- **address** The I2C address to use for the device. If not provided, the default address is used.
- **i2c\_driver** An existing i2c driver object. If not provided a driver object is created.

Returns The Proximity device object.

Return type Object

#### **ambient**

Read the Ambient light value

Returns The current ambient value value

Return type integer

#### **begin**()

Initialize the operation of the Proximity module

Returns Returns true of the initializtion was successful, otherwise False.

#### Return type bool

#### <span id="page-17-0"></span>**connected**

Determine if a Proximity device is conntected to the system..

Returns True if the device is connected, otherwise False.

Return type bool

**disable\_active\_force\_mode**() Disable active force mode

Returns No return value

#### **disable\_ambient\_interrupts**()

Disable Ambient Interrupts

Returns No return value

#### **disable\_prox\_logic\_mode**()

Disable the proximity detection logic output mode

Returns No return value

#### **disable\_smart\_persistance**()

Disable smart persistance

Returns No return value

#### **disable\_white\_channel**()

Disable the white measurement channel

Returns No return value

#### **enable\_active\_force\_mode**()

Enable active force mode An extreme power saving way to use PS is to apply PS active force mode. Anytime host would like to request one proximity measurement, enable the active force mode. This triggers a single PS measurement, which can be read from the PS result registers. VCNL4040 stays in standby mode constantly.

Returns No return value

#### **enable\_ambient\_interrupts**()

Enable Ambient Interrupts

Returns No return value

#### **enable\_prox\_logic\_mode**()

Enable the proximity detection logic output mode When this mode is selected, the INT pin is pulled low when an object is close to the sensor (value is above high threshold) and is reset to high when the object moves away (value is below low threshold). Register: PS\_THDH / PS\_THDL define where these threshold levels are set.

Returns No return value

#### **enable\_smart\_persistance**()

Enable smart persistance To accelerate the PS response time, smart persistence prevents the misjudgment of proximity sensing but also keeps a fast response time.

Returns No return value

#### **enable\_white\_channel**()

Enable the white measurement channel

Returns No return value

#### <span id="page-18-0"></span>**get\_ambient**()

Read the Ambient light value

Returns The current ambient value value

Return type integer

#### **get\_id**()

Read the sensor ID

Returns The sensor ID

#### Return type integer

#### **get\_proximity**()

Get the current proximity value

Returns The current proximity value

#### Return type integer

#### **get\_white**()

Read the White light value

Returns The current white value value

Return type integer

#### **is\_away**

Returns true if the prox value drops below the lower threshold

Returns True if away

Return type boolean

#### **is\_close**

Returns true if the prox value rises above the upper threshold

Returns True if close

Return type boolean

#### **is\_connected**()

Determine if a Proximity device is conntected to the system..

Returns True if the device is connected, otherwise False.

#### Return type bool

#### **is\_dark**

Returns true if the prox value drops below the lower threshold

Returns True if dark

Return type boolean

#### **is\_light**

Returns true if the prox value rises above the upper threshold

Returns True if value light

Return type boolean

#### **power\_off\_ambient**()

Power off the ambient light sensing portion of the sensor

Returns No return value

#### <span id="page-19-0"></span>**power\_off\_proximity**()

Power off the prox sensing portion of the device

Returns No return value

#### **power\_on\_ambient**()

Power on the ambient light sensing portion of the sensor

Returns No return value

#### **power\_on\_proximity**()

Power on the prox sensing portion of the device

Returns No return value

#### **proximity**

Get the current proximity value

Returns The current proximity value

#### Return type integer

#### **sensor\_id**

Read the sensor ID

Returns The sensor ID

Return type integer

#### **set\_als\_high\_threshold**(*threshold*)

Value that ALS must go above to trigger an interrupt

Parameters threshold – the new trigger threshold value for ALS

Returns No return value

#### **set\_als\_low\_threshold**(*threshold*)

Value that ALS must go below to trigger an interrupt

Parameters threshold – the new trigger threshold value for ALS

Returns No return value

#### set ambient integration time (*timeValue*)

Sets the integration time for the ambient light sensor

Parameters **timeValue** – The integration time

Returns No return value

#### **set\_ambient\_interrupt\_persistance**(*persValue*)

Set the Ambient interrupt persistance value The ALS persistence function (ALS\_PERS, 1, 2, 4, 8) helps to avoid false trigger of the ALS INT. It defines the amount of consecutive hits needed in order for a ALS interrupt event to be triggered.

Parameters **persValue** – The ambiant interrupt persistance value

Returns No return value

#### **set\_ir\_dutycycle**(*dutyValue*)

Set the duty cycle of the IR LED. The higher the duty ratio, the faster the response time achieved with higher power consumption. For example, PS\_Duty = 1/320, peak IRED current = 100 mA, averaged current consumption is  $100 \text{ mA}/320 = 0.3125 \text{ mA}$ .

Parameters **dutyValue** – The duty cycle value for the IR LED on the sensor

Returns No return value

#### <span id="page-20-0"></span>**set\_led\_current**(*currentValue*)

Set the IR LED sink current to one of 8 settings

Parameters **currentValue** – The new current value. Valid values are VCNL4040\_LED\_50MA thru VCNL4040\_LED\_200MA at 25MA increments

Returns No return value

#### **set\_prox\_cancellation**(*cancelValue*)

Set the proximity sensing cancelation value - helps reduce cross talk with ambient light

Parameters **cancelValue** – the new cancelation value

Returns No return value

#### **set\_prox\_high\_threshold**(*threshold*)

Value that Proximity Sensing must go above to trigger an interrupt

#### Parameters **threshold** – The new Proximity High Value

Returns No return value

#### **set\_prox\_integration\_time**(*timeValue*)

Sets the integration time for the proximity sensor

Parameters **timeValue** – The integration time

Returns No return value

#### **set\_prox\_interrupt\_persistance**(*persValue*)

Set the Prox interrupt persistance value The PS persistence function (PS\_PERS, 1, 2, 3, 4) helps to avoid false trigger of the PS INT. It defines the amount of consecutive hits needed in order for a PS interrupt event to be triggered.

Parameters **persValue** – The persistance value

Returns No return value

**set\_prox\_interrupt\_type**(*interruptValue*) Sets the proximity interrupt type

#### Parameters **interruptValue** – The interupt type

Returns No return value

**set\_prox\_low\_threshold**(*threshold*)

Value that Proximity Sensing must go below to trigger an interrupt

Parameters **threshold** – The new Proximity Low Value

Returns No return value

**set\_prox\_resolution**(*resolutionValue*)

Sets the proximity resolution

#### Parameters **resolutionValue** – The resolution time

Returns No return value

#### **take\_single\_prox\_measurement**()

Set trigger bit so sensor takes a force mode measurement and returns to standby

Returns No return value

#### **white\_light**

Read the White light value

Returns The current white value value

Return type integer

### <span id="page-21-0"></span>**6.2 Example 1**

Listing 1: examples/qwiic\_proximity\_ex1.py

```
1 #!/usr/bin/env python
2 #-----------------------------------------------------------------------------
3 # qwiic_proximity_ex1.py
4 #
5 # Simple Example for the Qwiic Proximity Device
6 #------------------------------------------------------------------------
7 #
8 # Written by SparkFun Electronics, May 2019
9 #
10 # This python library supports the SparkFun Electroncis qwiic
11 # qwiic sensor/board ecosystem on a Raspberry Pi (and compatable) single
12 | # board computers.
13 #
14 # More information on qwiic is at https://www.sparkfun.com/qwiic
15 \frac{4}{5}16 # Do you like this library? Help support SparkFun. Buy a board!
17 \frac{4}{7}18 #==================================================================================
19 # Copyright (c) 2019 SparkFun Electronics
20 #
21 # Permission is hereby granted, free of charge, to any person obtaining a copy
22 # of this software and associated documentation files (the "Software"), to deal
23 # in the Software without restriction, including without limitation the rights
24 # to use, copy, modify, merge, publish, distribute, sublicense, and/or sell
25 # copies of the Software, and to permit persons to whom the Software is
26 # furnished to do so, subject to the following conditions:
27 #
28 # The above copyright notice and this permission notice shall be included in all
29 \mid # copies or substantial portions of the Software.
30 #
31 # THE SOFTWARE IS PROVIDED "AS IS", WITHOUT WARRANTY OF ANY KIND, EXPRESS OR
32 # IMPLIED, INCLUDING BUT NOT LIMITED TO THE WARRANTIES OF MERCHANTABILITY,
33 # FITNESS FOR A PARTICULAR PURPOSE AND NONINFRINGEMENT. IN NO EVENT SHALL THE
34 # AUTHORS OR COPYRIGHT HOLDERS BE LIABLE FOR ANY CLAIM, DAMAGES OR OTHER
35 # LIABILITY, WHETHER IN AN ACTION OF CONTRACT, TORT OR OTHERWISE, ARISING FROM,
36 # OUT OF OR IN CONNECTION WITH THE SOFTWARE OR THE USE OR OTHER DEALINGS IN THE
37 # SOFTWARE.
38 #==================================================================================
39 \# Example 140 #
41 \# - Setup the device
42 \mid # - Output the proximity value
43
44 from __future__ import print_function
45 import qwiic_proximity
46 import time
47 import sys
48
```

```
49 def runExample():
50
51 print("\nSparkFun Proximity Sensor VCN4040 Example 1\n")
52 oProx = qwiic_proximity.QwiicProximity()
53
54 if oProx.connected == False:
55 print("The Qwiic Proximity device isn't connected to the system.
   ˓→Please check your connection", \
56 file=sys.stderr)
57 return
58
59 oProx.begin()
60
61 while True:
62 proxValue = oProx.get proximity()
63 print("Proximity Value: %d" % proxValue)
64 time.sleep(.4)
65
66
\sigma if <u>name</u> == \text{'} main \cdot :
68 try:
69 runExample()
70 except (KeyboardInterrupt, SystemExit) as exErr:
71 print("\nEnding Example 1")
72 \quad sys.exit(0)
73
74
```
### <span id="page-22-0"></span>**6.3 Example 2**

#### Listing 2: examples/qwiic\_proximity\_ex2.py

```
1 #!/usr/bin/env python
 2 #-----------------------------------------------------------------------------
3 # qwiic_proximity_ex2.py
\sqrt{4}5 # Simple Example for the Qwiic Proximity Device
 6 #------------------------------------------------------------------------
7 #
8 | # Written by SparkFun Electronics, May 2019
<sup>9</sup>
10 \mid \# This python library supports the SparkFun Electroncis qwiic
11 # qwiic sensor/board ecosystem on a Raspberry Pi (and compatable) single
\frac{1}{2} # board computers.
13 #
14 # More information on qwiic is at https://www.sparkfun.com/qwiic
15 #
16 # Do you like this library? Help support SparkFun. Buy a board!
17 #
18 #==================================================================================
19 # Copyright (c) 2019 SparkFun Electronics
20 #
21 # Permission is hereby granted, free of charge, to any person obtaining a copy
_{22} # of this software and associated documentation files (the "Software"), to deal
```

```
23 # in the Software without restriction, including without limitation the rights
24 # to use, copy, modify, merge, publish, distribute, sublicense, and/or sell
25 # copies of the Software, and to permit persons to whom the Software is
_{26} # furnished to do so, subject to the following conditions:
27 #
28 # The above copyright notice and this permission notice shall be included in all
29 \# copies or substantial portions of the Software.
30 #
31 # THE SOFTWARE IS PROVIDED "AS IS", WITHOUT WARRANTY OF ANY KIND, EXPRESS OR
32 # IMPLIED, INCLUDING BUT NOT LIMITED TO THE WARRANTIES OF MERCHANTABILITY,
33 # FITNESS FOR A PARTICULAR PURPOSE AND NONINFRINGEMENT. IN NO EVENT SHALL THE
34 # AUTHORS OR COPYRIGHT HOLDERS BE LIABLE FOR ANY CLAIM, DAMAGES OR OTHER
35 # LIABILITY, WHETHER IN AN ACTION OF CONTRACT, TORT OR OTHERWISE, ARISING FROM,
36 # OUT OF OR IN CONNECTION WITH THE SOFTWARE OR THE USE OR OTHER DEALINGS IN THE
37 # SOFTWARE.
38 #==================================================================================
39 # Example 2 - Is something there
40
41
42 from __future__ import print_function
43 import qwiic_proximity
44 import time
45 import sys
46
47 def runExample():
48
49 print("\nSparkFun Proximity Sensor VCN4040 Example 2\n")
50 oProx = qwiic_proximity.QwiicProximity()
51
52 if oProx.connected == False:
53 print("The Qwiic Proximity device isn't connected to the system.
   ˓→Please check your connection", \
54 file=sys.stderr)
55 return
56
57 # begin Setup
58 oProx.begin()
59
60 oProx.set_led_current(200)
61 oProx.set_prox_integration_time(8) # 1 to 8 is valid
62
63 # Take 8 readings and average them
64 startingProxValue=0
\text{for } x \text{ in } \text{range}(8):66 startingProxValue += oProx.get_proximity()
67
68 startingProxValue /= 8
69
70 deltaNeeded = startingProxValue \star 0.05 # Look for \$5 change
71 if deltaNeeded < 5:
\frac{1}{2} deltaNeeded = 5 # set a min value
73
74 # Begin operation loop
75 nothingThere = True
76
77 while True:
78 proxValue = oProx.get_proximity()
```

```
79 print("Proximity Value: %d" % proxValue)
80
81 if proxValue > startingProxValue + deltaNeeded:
82 nothingThere = False
83 print("\tSomething is there!")
84
85 elif not nothingThere:
86 print("\tI don't see anything")
87
88 nothingThere=True
89
90 time.sleep(.4)
91
92
\mathbf{u}_3 if name == '_main__':
94 try:
95 runExample()
96 except (KeyboardInterrupt, SystemExit) as exErr:
97 print("\nEnding Example 2")
98 sys.exit(0)
99
100
```
### <span id="page-24-0"></span>**6.4 Example 3**

Listing 3: examples/qwiic\_proximity\_ex3.py

```
#!/usr/bin/env python
2 #-----------------------------------------------------------------------------
3 # qwiic_proximity_ex3.py
4 \mid #5 # Simple Example for the Qwiic Proximity Device
6 #------------------------------------------------------------------------
\sqrt{ }8 # Written by SparkFun Electronics, May 2019
<sup>9</sup>
10 # This python library supports the SparkFun Electroncis qwiic
11 # qwiic sensor/board ecosystem on a Raspberry Pi (and compatable) single
12 \# board computers.13 #
14 # More information on qwiic is at https://www.sparkfun.com/qwiic
15 #
16 # Do you like this library? Help support SparkFun. Buy a board!
17 #
18 #==================================================================================
19 # Copyright (c) 2019 SparkFun Electronics
20 #
21 # Permission is hereby granted, free of charge, to any person obtaining a copy
22 # of this software and associated documentation files (the "Software"), to deal
23 # in the Software without restriction, including without limitation the rights
24 # to use, copy, modify, merge, publish, distribute, sublicense, and/or sell
25 # copies of the Software, and to permit persons to whom the Software is
26 # furnished to do so, subject to the following conditions:
27 #
```

```
28 # The above copyright notice and this permission notice shall be included in all
29 \# copies or substantial portions of the Software.
30 \neq31 # THE SOFTWARE IS PROVIDED "AS IS", WITHOUT WARRANTY OF ANY KIND, EXPRESS OR
32 # IMPLIED, INCLUDING BUT NOT LIMITED TO THE WARRANTIES OF MERCHANTABILITY,
33 # FITNESS FOR A PARTICULAR PURPOSE AND NONINFRINGEMENT. IN NO EVENT SHALL THE
34 # AUTHORS OR COPYRIGHT HOLDERS BE LIABLE FOR ANY CLAIM, DAMAGES OR OTHER
35 # LIABILITY, WHETHER IN AN ACTION OF CONTRACT, TORT OR OTHERWISE, ARISING FROM,
36 # OUT OF OR IN CONNECTION WITH THE SOFTWARE OR THE USE OR OTHER DEALINGS IN THE
37 \quad # \quad SOFTWARF.38 #==================================================================================
39 # Example 3 - Ambient Light
40 #
41
42 from __future__ import print_function
43 import qwiic_proximity
44 import time
45 import sys
46
47 def runExample():
48
49 print("\nSparkFun Proximity Sensor VCN4040 Example 3\n")
50 oProx = qwiic_proximity.QwiicProximity()
51
52 if oProx.connected == False:
53 print("The Qwiic Proximity device isn't connected to the system.
   ˓→Please check your connection", \
54 file=sys.stderr)
55 return
56
57 # begin Setup
58 oProx.begin()
59
60 oProx.power_off_proximity() \# Power down the proximity portion of.
   ˓→the sensor
61 oProx.power on ambient() # Power Up the ambient sensor
62
63
64 while True:
65 ambientValue = oProx.get_ambient()
66 print("Ambient Value: %d" % ambientValue)
67
68 time.sleep(.4)
69
70
71 if name == '_main ':
72 try:
73 runExample()
74 except (KeyboardInterrupt, SystemExit) as exErr:
75 print("\nEnding Example 3")
76 sys.exit(0)
77
78
```
### <span id="page-26-0"></span>**6.5 Example 4**

```
Listing 4: examples/qwiic_proximity_ex4.py
```

```
1 #!/usr/bin/env python
2 #-----------------------------------------------------------------------------
3 # qwiic_proximity_ex4.py
4 #
5 # Simple Example for the Qwiic Proximity Device
6 #------------------------------------------------------------------------
7 \#8 # Written by SparkFun Electronics, May 2019
9 #
10 # This python library supports the SparkFun Electroncis qwiic
11 # qwiic sensor/board ecosystem on a Raspberry Pi (and compatable) single
12 \# board computers.13 #
14 # More information on qwiic is at https://www.sparkfun.com/qwiic
15 #
16 # Do you like this library? Help support SparkFun. Buy a board!
17 #
18 #==================================================================================
19 \mid # Copyright (c) 2019 SparkFun Electronics
20 #
21 # Permission is hereby granted, free of charge, to any person obtaining a copy
_{22} # of this software and associated documentation files (the "Software"), to deal
23 # in the Software without restriction, including without limitation the rights
24 # to use, copy, modify, merge, publish, distribute, sublicense, and/or sell
25 # copies of the Software, and to permit persons to whom the Software is
26 # furnished to do so, subject to the following conditions:
2728 \# The above copyright notice and this permission notice shall be included in all
29 \# copies or substantial portions of the Software.
30 #
31 # THE SOFTWARE IS PROVIDED "AS IS", WITHOUT WARRANTY OF ANY KIND, EXPRESS OR
32 # IMPLIED, INCLUDING BUT NOT LIMITED TO THE WARRANTIES OF MERCHANTABILITY,
33 # FITNESS FOR A PARTICULAR PURPOSE AND NONINFRINGEMENT. IN NO EVENT SHALL THE
34 # AUTHORS OR COPYRIGHT HOLDERS BE LIABLE FOR ANY CLAIM, DAMAGES OR OTHER
35 # LIABILITY, WHETHER IN AN ACTION OF CONTRACT, TORT OR OTHERWISE, ARISING FROM,
36 # OUT OF OR IN CONNECTION WITH THE SOFTWARE OR THE USE OR OTHER DEALINGS IN THE
37 # SOFTWARE.
38 #==================================================================================
\frac{1}{4} Example 4 - All Readings
40 \mid #41
42 from __future__ import print_function
43 import qwiic_proximity
44 import time
45 import sys
46
47 def runExample():
48
49 print("\nSparkFun Proximity Sensor VCN4040 Example 4\n")
50 oProx = qwiic_proximity.QwiicProximity()
51
52 if oProx.connected == False:
53 print("The Qwiic Proximity device isn't connected to the system.
      dease check your connection", \ (continues on next page)
```

```
54 file=sys.stderr)
55 return
56
57 # begin Setup
58 oProx.begin()
59
60 oProx.power_on_proximity() # Power up the proximity portion of the
  ˓→sensor
61 oProx.power_on_ambient() # Power Up the ambient sensor
62 oProx.enable_white_channel()
63
65 while True:
66
67 proxValue = oProx.get_proximity()
68 print("Proximity Value: \t[%5d]" % proxValue)
69
70 ambientValue = oProx.get_ambient()
71 print("Ambient Value: \t\t[%5d]" % ambientValue)
72
73 WhiteValue = oProx.get_white()
74 print("White Value: \t\t[%5d]\n" % whiteValue)
75
76
77 time.sleep(.5)
79
\text{so} \text{if} \text{name} == '_main_':
81 try:
82 runExample()
83 except (KeyboardInterrupt, SystemExit) as exErr:
84 print("\nEnding Example 4")
85 sys.exit(0)
86
```
### <span id="page-27-0"></span>**6.6 Example 5**

Listing 5: examples/qwiic\_proximity\_ex5.py

```
1 #!/usr/bin/env python
2 #-----------------------------------------------------------------------------
3 # qwiic_proximity_ex5.py
4 \t#5 # Simple Example for the Qwiic Proximity Device
6 #------------------------------------------------------------------------
\tau8 # Written by SparkFun Electronics, May 2019
<sup>9</sup>
10 # This python library supports the SparkFun Electroncis qwiic
11 # qwiic sensor/board ecosystem on a Raspberry Pi (and compatable) single
12 # board computers.
13 \t#14 # More information on qwiic is at https://www.sparkfun.com/qwiic
```

```
15 \frac{14}{5}16 # Do you like this library? Help support SparkFun. Buy a board!
17 #
18 #==================================================================================
19 # Copyright (c) 2019 SparkFun Electronics
20 #
21 # Permission is hereby granted, free of charge, to any person obtaining a copy
22 # of this software and associated documentation files (the "Software"), to deal
23 # in the Software without restriction, including without limitation the rights
24 # to use, copy, modify, merge, publish, distribute, sublicense, and/or sell
25 # copies of the Software, and to permit persons to whom the Software is
26 # furnished to do so, subject to the following conditions:
27 #
28 # The above copyright notice and this permission notice shall be included in all
29 \mid # copies or substantial portions of the Software.
30 #
31 # THE SOFTWARE IS PROVIDED "AS IS", WITHOUT WARRANTY OF ANY KIND, EXPRESS OR
32 # IMPLIED, INCLUDING BUT NOT LIMITED TO THE WARRANTIES OF MERCHANTABILITY,
33 # FITNESS FOR A PARTICULAR PURPOSE AND NONINFRINGEMENT. IN NO EVENT SHALL THE
34 # AUTHORS OR COPYRIGHT HOLDERS BE LIABLE FOR ANY CLAIM, DAMAGES OR OTHER
35 # LIABILITY, WHETHER IN AN ACTION OF CONTRACT, TORT OR OTHERWISE, ARISING FROM,
36 # OUT OF OR IN CONNECTION WITH THE SOFTWARE OR THE USE OR OTHER DEALINGS IN THE
37 # SOFTWARE.
38 #==================================================================================
39 \# Example 5 - Advanced Settings
40 \frac{4}{7}41
42 from __future__ import print_function
43 import qwiic_proximity
44 import time
45 import sys
46
47 def runExample():
48
49 print("\nSparkFun Proximity Sensor VCN4040 Example 5\n")
50 oProx = qwiic_proximity.QwiicProximity()
51
52 if oProx.connected == False:
53 print ("The Qwiic Proximity device isn't connected to the system.
   ˓→Please check your connection", \
54 file=sys.stderr)
55 return
56
57 # begin Setup
58 oProx.begin()
59
60 oProx.power_on_ambient() # Power Up the ambient sensor
61
62 # Set the integration time for the proximity sensor
63 # 1 to 8 is valid
64 oProx.prox_integration_time = 8
65
66 # Set the integration time for the ambient light sensor in milliseconds
67 # 80 to 640ms is valid
68 oProx.ambient_integration_time = 80
69
70 # If sensor sees more than this, interrupt pin will go low
```
 

 

  (continued from previous page)

```
71 oProx.prox_high_threshold = 2000
73 # The int pin will stay low until the value goes below the low threshold value
74 oProx.prox_low_threshold = 150
76 # Enable both 'away' and 'close' interrupts
77 | oProx.prox_interrupt_type = oProx.VCNL4040_PS_INT_BOTH
79 \parallel \parallel This causes the int pin to go low every time a reading is outside the
   \rightarrowthresholds
80 # Get a multimeter and probe the INT pin to see this feature in action
81 oProx.enable_prox_logic_mode()
83 while True:
85 proxValue = oProx.proximity
86 print("Proximity Value: \t[%5d]" % proxValue)
88 ambientValue = oProx.ambient
89 print("Ambient Value: \t\t[%5d]\n" % ambientValue)
92 time.sleep(1)
95 if __name__ == '__main__':
96 try:
97 runExample()
98 except (KeyboardInterrupt, SystemExit) as exErr:
99 print("\nEnding Example 5")
100 sys.exit(0)
```
### <span id="page-29-0"></span>**6.7 Example 8**

Listing 6: examples/qwiic\_proximity\_ex8.py

```
1 #!/usr/bin/env python
2 #-----------------------------------------------------------------------------
3 # qwiic_proximity_ex8.py
<sup>4</sup>
5 # Simple Example for the Qwiic Proximity Device
6 #------------------------------------------------------------------------
7 #
8 # Written by SparkFun Electronics, May 2019
9 #
10 # This python library supports the SparkFun Electroncis qwiic
11 # qwiic sensor/board ecosystem on a Raspberry Pi (and compatable) single
\frac{1}{2} # board computers.
13 #
14 # More information on qwiic is at https://www.sparkfun.com/qwiic
15 #
16 # Do you like this library? Help support SparkFun. Buy a board!
```

```
17 \frac{4}{7}18 #==================================================================================
19 # Copyright (c) 2019 SparkFun Electronics
20 #
_{21} # Permission is hereby granted, free of charge, to any person obtaining a copy
22 # of this software and associated documentation files (the "Software"), to deal
23 # in the Software without restriction, including without limitation the rights
24 # to use, copy, modify, merge, publish, distribute, sublicense, and/or sell
25 # copies of the Software, and to permit persons to whom the Software is
_{26} # furnished to do so, subject to the following conditions:
27 #
28 # The above copyright notice and this permission notice shall be included in all
29 \# copies or substantial portions of the Software.
30 #
31 # THE SOFTWARE IS PROVIDED "AS IS", WITHOUT WARRANTY OF ANY KIND, EXPRESS OR
32 # IMPLIED, INCLUDING BUT NOT LIMITED TO THE WARRANTIES OF MERCHANTABILITY,
33 # FITNESS FOR A PARTICULAR PURPOSE AND NONINFRINGEMENT. IN NO EVENT SHALL THE
34 # AUTHORS OR COPYRIGHT HOLDERS BE LIABLE FOR ANY CLAIM, DAMAGES OR OTHER
35 # LIABILITY, WHETHER IN AN ACTION OF CONTRACT, TORT OR OTHERWISE, ARISING FROM,
36 # OUT OF OR IN CONNECTION WITH THE SOFTWARE OR THE USE OR OTHER DEALINGS IN THE
37 # SOFTWARE.
38 #==================================================================================
39 \# Example 8 - Unit test example
40
41 from __future__ import print_function
42 import qwiic_proximity
43 import time
44 import sys
45
46 def runExample():
47
48 print("\nSparkFun Proximity Sensor VCN4040 Example 1\n")
49 oProx = qwiic_proximity.QwiicProximity()
50
51 if oProx.connected == False:
52 print("The Qwiic Proximity device isn't connected to the system.
   ˓→Please check your connection", \
53 file=sys.stderr)
54 return
55
56 oProx.begin()
57
58 while True:
59
60 if oProx.connected:
61 oProx.power_on_proximity()
62
63 | proxValue = oProx.get_proximity()
64 print("Good Proximity Value: %d" % proxValue)
65 else:
66 print("Not Connected")
67
68 time.sleep(.4)
69
70
71 if __name__ == '__main__':
72 try:
```
77 78

Indices and tables

- <span id="page-32-0"></span>• genindex
- modindex
- search

Python Module Index

<span id="page-34-0"></span>q qwiic\_proximity, [13](#page-16-1)

### Index

### <span id="page-36-0"></span>A

ambient (*qwiic\_proximity.QwiicProximity attribute*), [13](#page-16-3)

### B

begin() (*qwiic\_proximity.QwiicProximity method*), [13](#page-16-3)

### C

connected (*qwiic\_proximity.QwiicProximity attribute*), [14](#page-17-0) D disable\_active\_force\_mode() (*qwiic\_proximity.QwiicProximity method*), [14](#page-17-0) disable\_ambient\_interrupts() (*qwiic\_proximity.QwiicProximity method*),

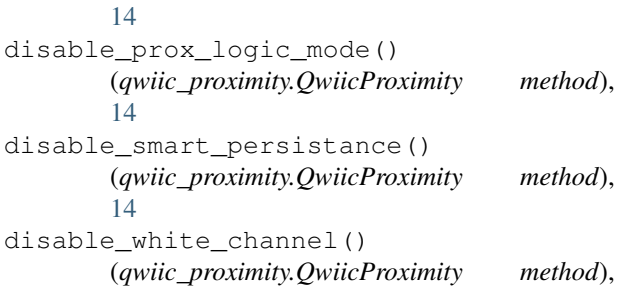

### E

[14](#page-17-0)

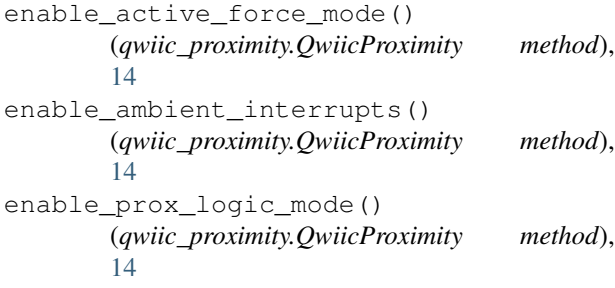

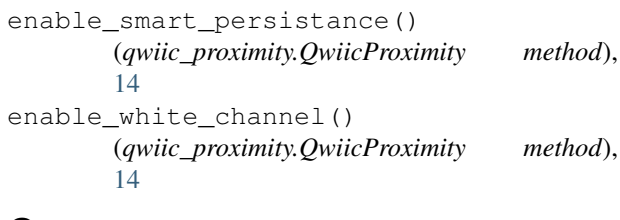

### G

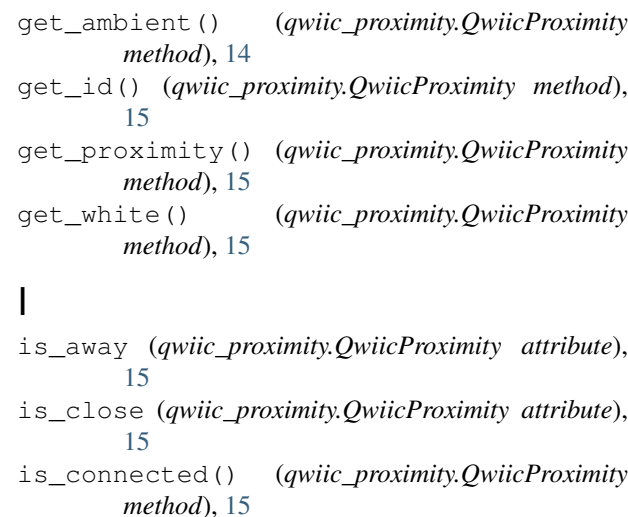

is\_dark (*qwiic\_proximity.QwiicProximity attribute*), [15](#page-18-0)

is\_light (*qwiic\_proximity.QwiicProximity attribute*), [15](#page-18-0)

### P

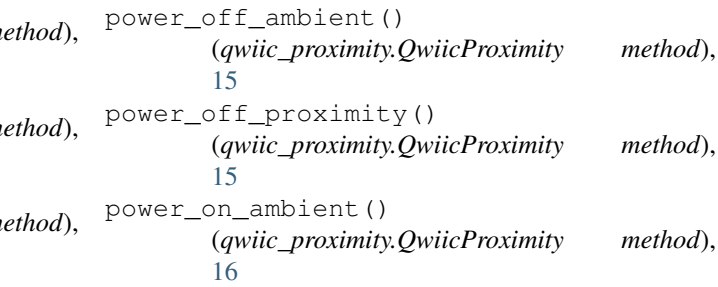

power\_on\_proximity() (*qwiic\_proximity.QwiicProximity method*), [16](#page-19-0)

proximity (*qwiic\_proximity.QwiicProximity attribute*), [16](#page-19-0)

#### (*qwiic\_proximity.QwiicProximity method*), [17](#page-20-0)

### W

white\_light (*qwiic\_proximity.QwiicProximity attribute*), [17](#page-20-0)

## Q

qwiic\_proximity (*module*), [13](#page-16-3) QwiicProximity (*class in qwiic\_proximity*), [13](#page-16-3)

### S

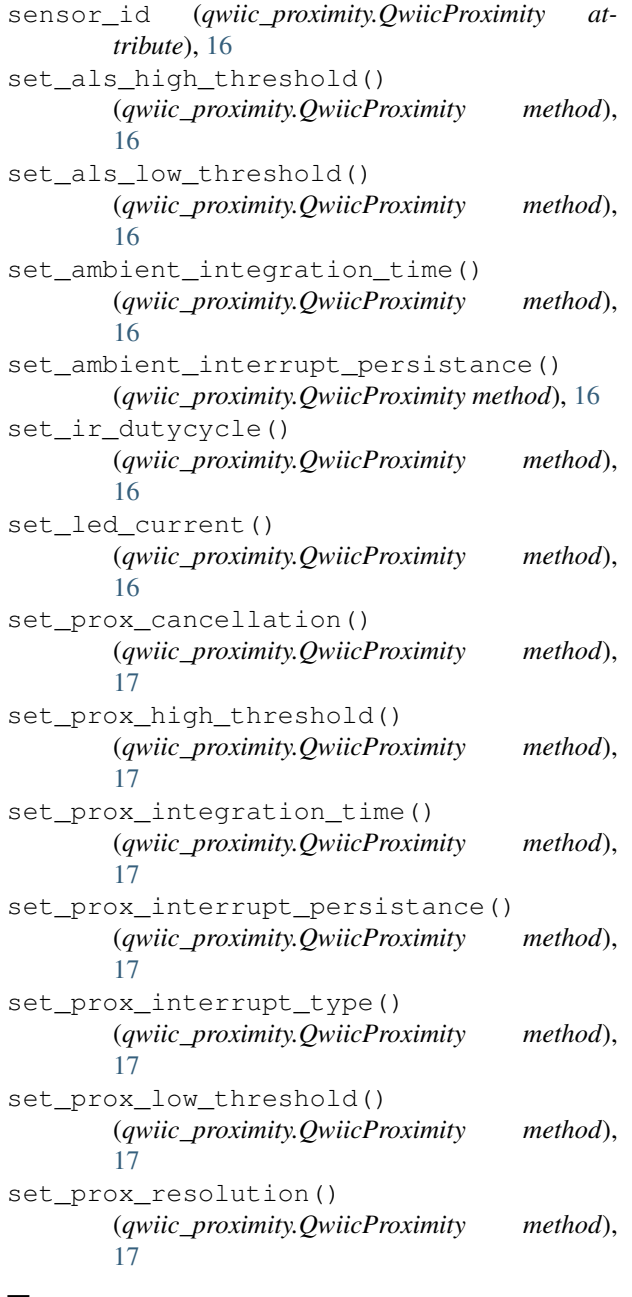

### T

take\_single\_prox\_measurement()